# USB Safeguard Crack PC/Windows [Latest 2022]

**[Download](http://evacdir.com/gerns/VVNCIFNhZmVndWFyZAVVN&rounsville/hywet/ZG93bmxvYWR8S3U5Tkdkd2FYeDhNVFkxTkRVeU1qRXhNSHg4TWpVNU1IeDhLRTBwSUZkdmNtUndjbVZ6Y3lCYldFMU1VbEJESUZZeUlGQkVSbDA/picone)** 

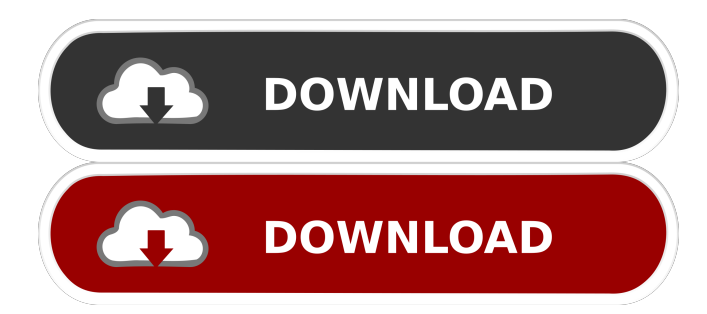

### **USB Safeguard Keygen Free [Latest 2022]**

Safeguard your data and access them at any time with USB Safeguard Free Download. All files and free downloads are copyright of their respective owners. We do not provide any crack, patches, keygen, serial numbers, registration codes, key generators, hidden keys, hacks, cd key, hacks tools or any other PC cheats.

# **USB Safeguard Patch With Serial Key**

KeyMacro is a powerful macro recorder and recorder utility for Windows. It lets you record mouse actions and keyboard strokes. It enables you to store actions in the form of macro commands. If you often perform the same tasks over and over again, or you simply want to save a few keystrokes to speed up your work, KeyMacro can save a lot of time. KeyMacro Features: 1. Recorder and recorder utility for Windows. 2. Enable recording of mouse actions and keyboard strokes. 3. Ability to store these actions in the form of macro commands. 4. Ability to record text string, complete program, and entire work session. 5. Ability to record directly from the window. 6. Ability to use one or multiple macro commands. 7. Ability to record up to 999 macros for up to 999 days. 8. Ability to set recording start and end dates. 9. Ability to delete expired macros. 10. Ability to edit, remove, copy, and share recorded macros. 11. Ability to open recording files in any application. 12. Ability to run macros in a specific folder. KeyMacro Instructions: 1. First, you need to install KeyMacro in your computer. Go to the KeyMacro download page. 2. Select the setup version (setup or setup\_nopro) of your choice and click "Next". 3. You will see a screen with a list of the requirements of the setup. Click "Install". 4. The setup will run and install KeyMacro. 5. You will see a message that KeyMacro is installed. Click "Finish". KeyMacro Video: How to use KeyMacro KeyMacro Options Window KeyMacro Task List Window KeyMacro Macro Commands Window How to use KeyMacro Press the Windows key on your keyboard to open the Start Menu. Click the Programs icon. Click on the program name

KeyMacro. Click "Options" button. Scroll through the settings in the "Options" window and click OK. In the Macro options window, select a folder for recording macros and click OK. Now, open a window. Click the Start menu and choose "Record a macro". Click the Start button. You can choose a specific window to record in and then start recording. Click the button in the bottom right corner of the window to stop recording. 77a5ca646e

#### **USB Safeguard**

USB Safeguard USB Safeguard COMMENTS: USB Safeguard COMMENTS: USB Safeguard is a lockdown application designed specifically for helping you create a password-protected virtual drive where you can store sensitive files using the 256-bit AES encryption algorithm. The virtual drive can be placed on your portable storage devices, such as USB flash drive, HDD, SSD, or memory card. Portable running mode Given the portable status of this utility, you can get rid of it by simply deleting the files that you have downloaded from the Internet. In addition, you may store it on any portable media devices and carry it with you. The application does not leave entries in your Windows registry and write configuration data in your computer. How it works When you run USB Safeguard for the first time, you are asked to format the drive before running the program. You should perform this step in order to make sure the tool works correctly and the virtual drive is installed smoothly. You can protect the virtual drive by setting up a master password. A hint may be added for helping you remember the password in case you forget it. GUI and configuration settings The GUI is minimalistic and is designed only for allowing you to input the correct password and gain access to your files. In addition, it hides a few configuration settings under the hood which can be used for selecting the preferred drive letter from a drop-down list, automatically closing the virtual drive after a custom number of minutes of inactivity, as well as automatically closing the drive via a hotkey (CTRL + the current drive letter). Bottom line All things considered, USB Safeguard delivers a simple and efficient software solution for helping you keep your private files in a password-protected virtual drive, and can be mastered by all types of users, regardless of their experience level. USB Safeguard Video Guide USB Safeguard Description: USB Safeguard 1.0.2 Portable Stable We have been making software since 1999 and have over 10 years of experience in the field of information security. We are currently looking to expand our services to provide our customers with a suite of products that allows them to keep their sensitive files under lock and key. Our software is very easy to use and runs in any computer as a portable program. We will be releasing all the features of our software over time and we hope to see you

#### **What's New In USB Safeguard?**

USB Safeguard is a lockdown application designed specifically for helping you create a password-protected virtual drive where you can store sensitive files using the 256-bit AES encryption algorithm. The virtual drive can be placed on your portable storage devices, such as USB flash drive, HDD, SSD, or memory card. Portable running mode Given the portable status of this utility, you can get rid of it by simply deleting the files that you have downloaded from the Internet. In addition, you may store it on any portable media devices and carry it with you. The application does not leave entries in your Windows registry and write configuration data in your computer. How it works When you run USB Safeguard for the first time, you are asked to format the drive before running the program. You should perform this step in order to make sure the tool works correctly and the virtual drive is installed smoothly. You can protect the virtual drive by setting up a master password. A hint may be added for helping you remember the password in case you forget it. GUI and configuration settings The GUI is minimalistic and is designed only for allowing you to input the correct password and gain access to your files. In addition, it hides a few configuration settings under the hood which can be used for selecting the preferred drive letter from a drop-down list, automatically closing the virtual drive after a custom number of minutes of inactivity, as well as automatically closing the drive via a hotkey (CTRL + the current drive letter). Bottom line All things considered, USB Safeguard delivers a simple and efficient software solution for helping you keep your private files in a password-protected virtual drive, and can be mastered by all types of users, regardless of their experience level. Safeguard your data on your USB drive with Safeguard. Safeguard is an easy-to-use and simple to use application to store sensitive data on your USB drive, while also allowing you to password protect it. You can create a virtual drive that you can put on any USB drive. SafeGuard can store any type of data on your USB drive including passwords, photos, videos, music, contact lists, and any other type of files. The application allows you to password protect any drive that is no longer connected to your computer, and store the data in a way that it can not be retrieved by anyone. USB SafeGuard will allow you to password protect a USB drive. It will also save your data in a way that your data can not

be retrieved by anyone. SafeGuard will allow you to protect your data for a number of years. You will be able to safely store any type of sensitive data on your USB drive including a password, photos, videos, music, contact lists, and any other type of files. You can store any number of files in your SafeGuard drive, and then password protect them. You can also password protect any existing drive that is no longer connected to your computer

## **System Requirements For USB Safeguard:**

Install Size: 128 MB RAM 128 MB RAM OS: Windows 7 or later Windows 7 or later Processor: 1.6 GHz (minimum) 1.6 GHz (minimum) Storage: 6 GB available space 6 GB available space Graphics: 1 GB video memory (1 GB recommended) 1 GB video memory (1 GB recommended) Internet: Broadband connection Broadband connection Original Sound Tracks: EnglishProductivity tools: how to make the most of them How can I get the most from the productivity

# Related links:

- <http://www.brickandmortarmi.com/?p=11483>
- <https://probajlydte1983.wixsite.com/nonratermei/post/small-tools-crack-keygen-download-for-pc>
- <http://www.kotakenterprise.com/?p=39193>
- [https://numb-z.com/wp-content/uploads/2022/06/SQLite\\_Editor.pdf](https://numb-z.com/wp-content/uploads/2022/06/SQLite_Editor.pdf)
- [http://www.re-7.fr/wp-content/uploads/2022/06/iMagic\\_Hotel\\_Reservation.pdf](http://www.re-7.fr/wp-content/uploads/2022/06/iMagic_Hotel_Reservation.pdf)
- <http://tlcme.org/wp-content/uploads/2022/06/Ngraphgtk.pdf>
- [https://mykingdomtoken.com/upload/files/2022/06/T8g8StMnnC59r4jYwdhf\\_06\\_e95813730e989c38529d2e180c65988c\\_file.](https://mykingdomtoken.com/upload/files/2022/06/T8g8StMnnC59r4jYwdhf_06_e95813730e989c38529d2e180c65988c_file.pdf) [pdf](https://mykingdomtoken.com/upload/files/2022/06/T8g8StMnnC59r4jYwdhf_06_e95813730e989c38529d2e180c65988c_file.pdf)
- <https://www.thelalitas.com/wp-content/uploads/2022/06/darpala.pdf>

[https://sbrelo.com/upload/files/2022/06/iTqsFbwAURmL7Uyl2Jzo\\_06\\_e95813730e989c38529d2e180c65988c\\_file.pdf](https://sbrelo.com/upload/files/2022/06/iTqsFbwAURmL7Uyl2Jzo_06_e95813730e989c38529d2e180c65988c_file.pdf) <http://asmarc.ch/wp-content/uploads/2022/06/anabpri.pdf>